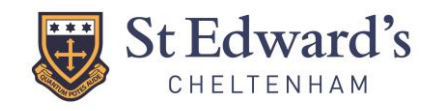

## **ACTIVATING YOUR PARENT PORTAL ACCOUNT**

The Parent Portal provides secure online access to specific data relating to your child, including important home-school communications, attendance records, reports and invoices.

Parents will receive an activation email on the first day of School at either St Edward's Prep School or St Edward's Senior and Sixth Form. If you do not receive this email, please contact the relevant School office:

St Edward's Preparatory School - [prepschool@stedwards.co.uk](mailto:prepschool@stedwards.co.uk)

St Edward's Senior and Sixth Form – reception@stedwards.co.uk

In the activation email you will receive an **activation key** and a **temporary password** along with a link to the Parent Portal – [https://stedwards.parents.isams.cloud.](https://stedwards.parents.isams.cloud/)

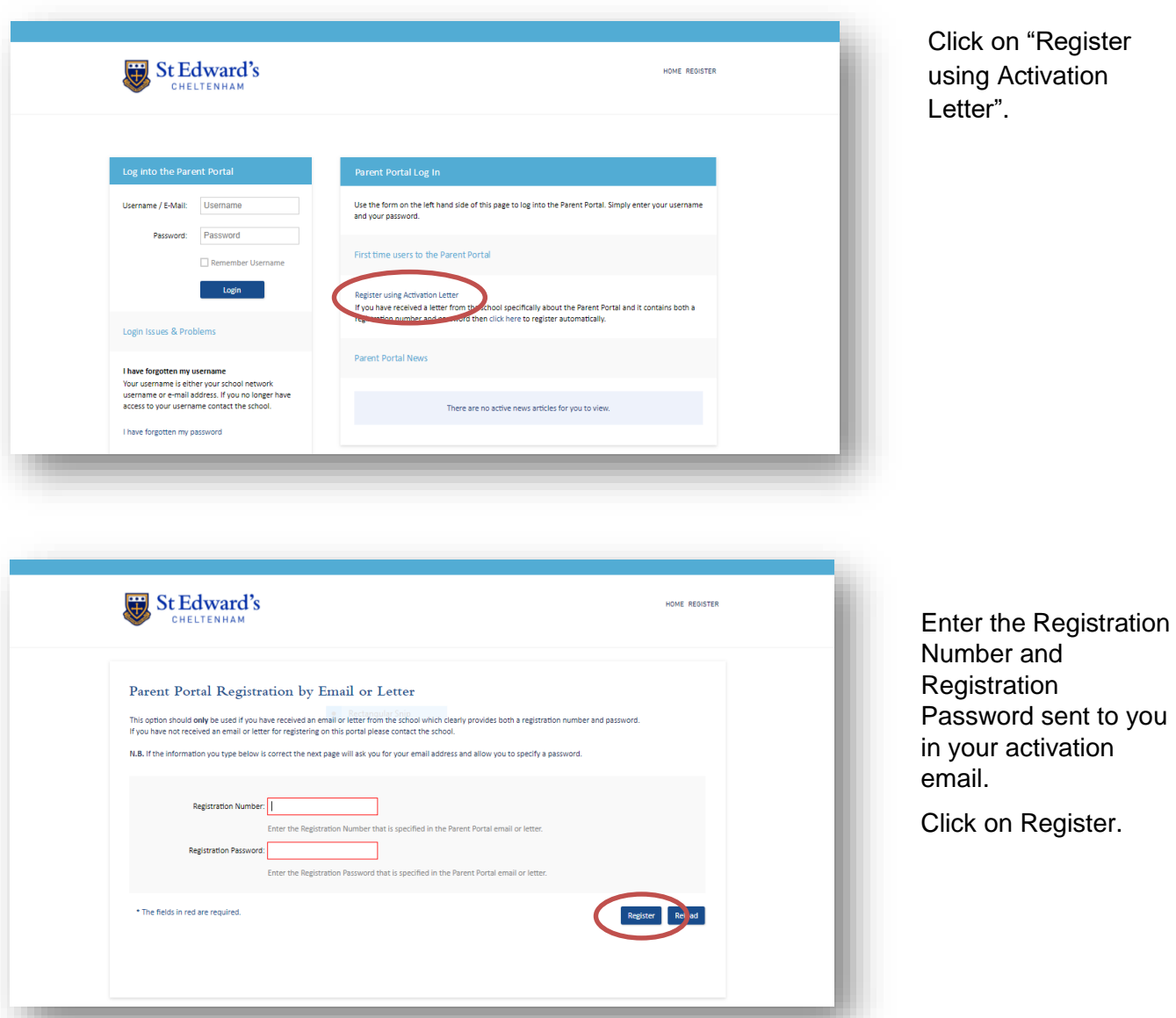

#### **INSTRUCTIONS**

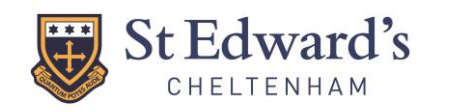

St Edward's

Return to the Parent Portal homepage

Account Setup - Verification Required

This is so that we can verify that the e-mail address you provided is correct and is accessible by you You can not use your account until you have completed the steps above.

The Parent Portal has sent an email to the email address you provided. It contains instructions on how to verify your account. It involves clicking on a lini<br>that will redirect you to the Parent Portal where it will activa

# PARENT PORTAL QUICK REFERENCE GUIDE

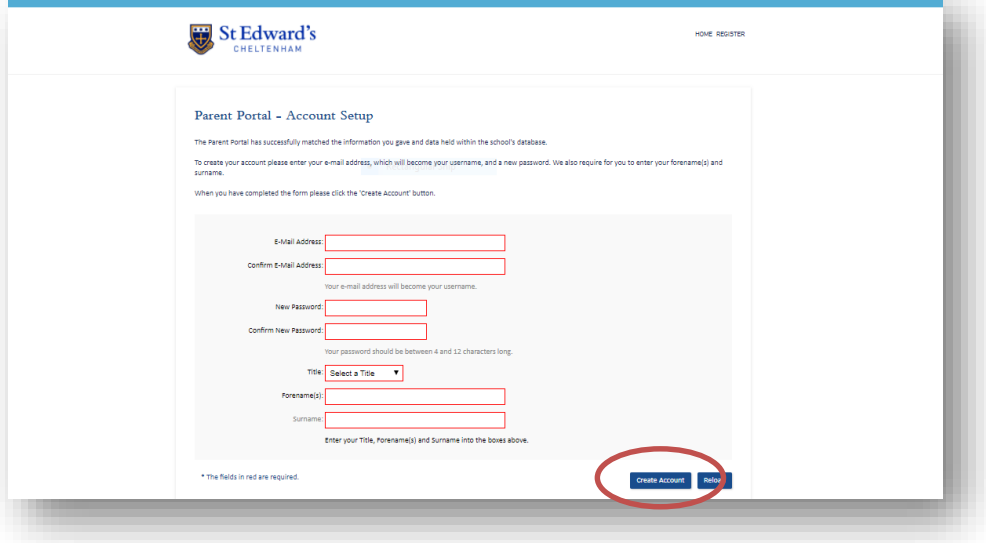

-<br>HOME DESIGTED

Enter your details including a new password.

Click on create account.

You will now be sent an email to the email address you provided containing instructions on how to verify your account.

You must click on the link within the e-mail to redirect you to the Parent Portal and activate your account.

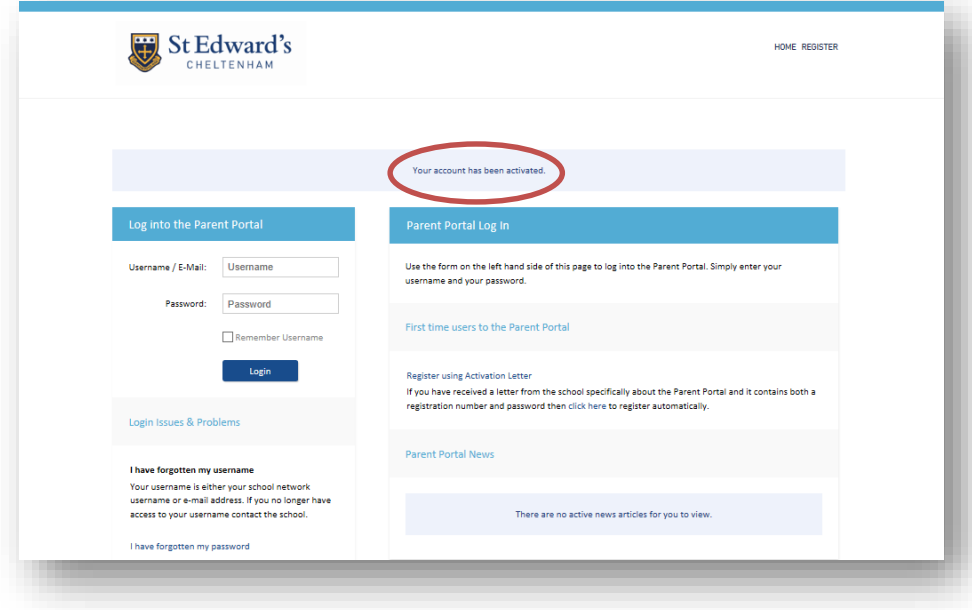

You should now see that your account has been activated.

You can now logon using your username and password.

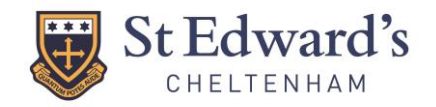

# **NAVIGATING THE PARENT PORTAL ACCOUNT**

Once logged in you can navigate the portal using the navigation bar at the top:

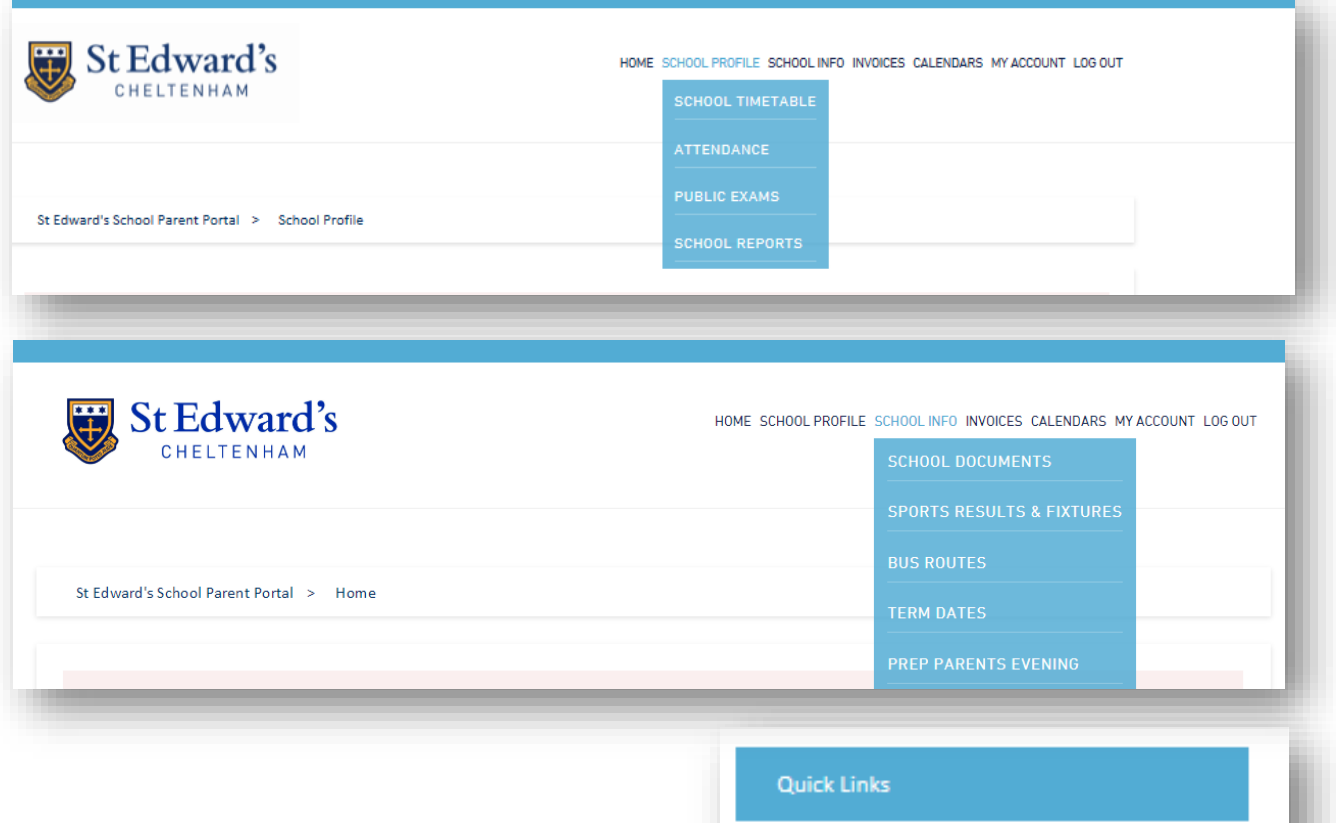

The quick links menu on the right hand side:

Jump to. **Timetables** View Timetable(s) **Reporting & Assessment School Reports Public Exams Exam Timetable Exam Results** 

Or by choosing your child, (if you have more than one attending either the Prep School or the Senior School) on the bottom right:

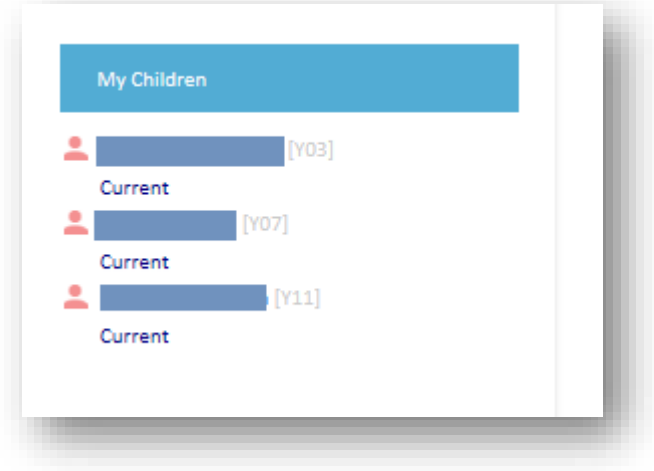

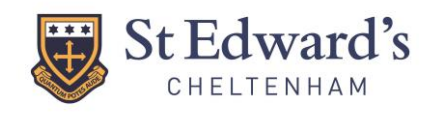

# PARENT PORTAL QUICK REFERENCE GUIDE

**isams PARENT** 

## **DOWNLOADING THE IPARENT APP**

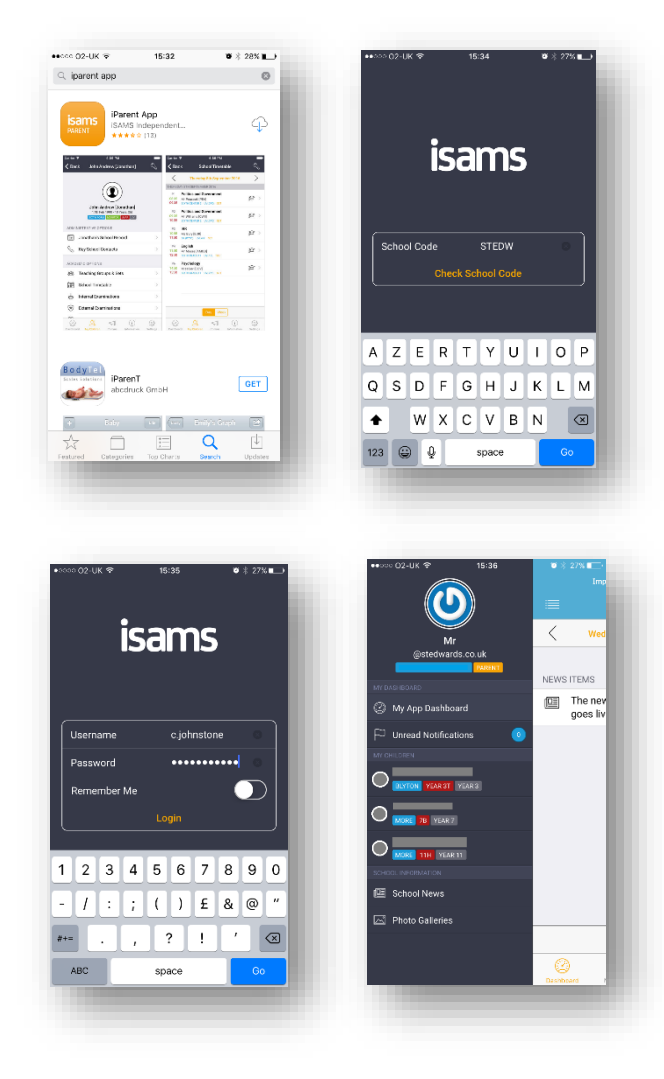

To download the Parent Portal App use the links in your activation email or go to your App Store and search for **iParent App.**

Use School code **STEDW.**

Login using the **username** and **password** you created when activating the account.

You now have access to real time information.

Please note the following:

- The timetable is not available for Prep School pupils.
- Currently invoices can only be seen in the Parent Portal and not downloaded through the iParent App.
- Currently the calendar can only be seen in the Parent Portal and not via the iParent App.
- Currently attendance can only be seen in the Parent Portal and not via the iParent App.